# **Руководство пользователя по параллельному подключению контроллеров заряда МРРТ 4860**

**1. Подключение кабелей**

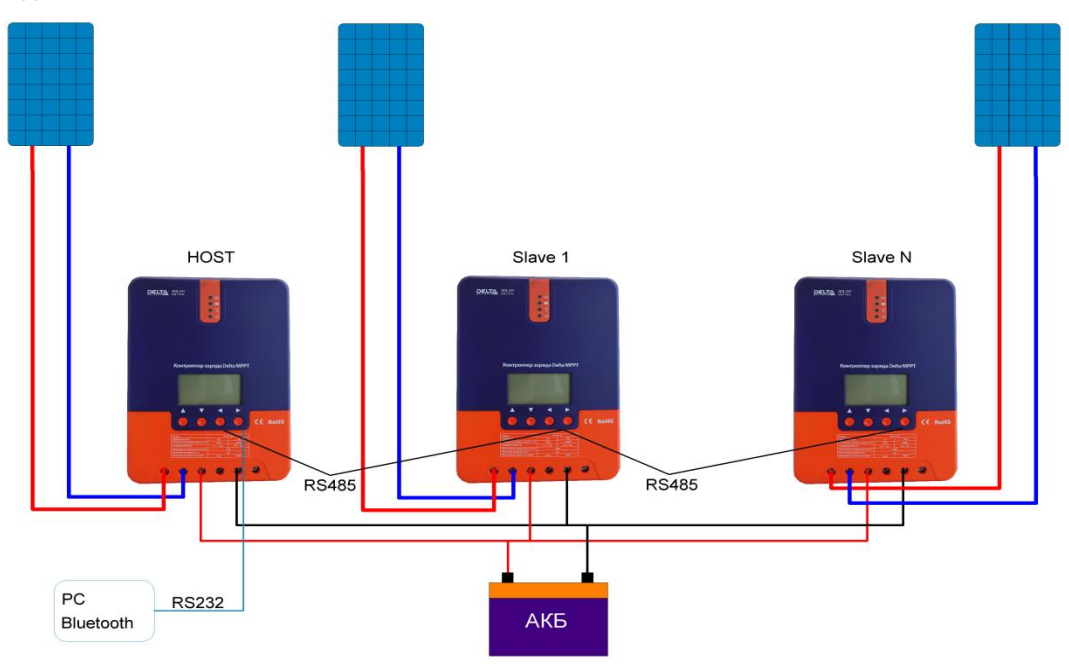

## ① Контроллер

Контроллер может эксплуатироваться как одиночно, так и в параллельном подключении. Для параллельного подключения контроллеров необходимо использовать коммуникационный кабель RS485.

## ② Фотоэлектрический модуль

Фотоэлектрические модули должны быть подключены к каждому контроллеру независимо. Суммарная мощность каждой цепи модулей не должна превышать номинальную мощность контроллера.

#### ③ Аккумуляторная система

Аккумуляторная система состоит из нескольких аккумуляторов, имеет общее подключение ко всем контроллерам. Емкость аккумуляторов рассчитывается исходя из требований к системе.

## ④ RS232 интерфейс

С помощью RS232 подключается ПК или Bluetooth, для удаленного управления контроллером, осуществления мониторинга системы в реальном времени или других функций.

## ⑤ RS485 интерфейс

Используется для соединения нескольких контроллеров при параллельном подключении.

#### **Порядок подключения:**

① Подключите аккумуляторные батареи, затем подключите фотоэлектрические модули, нагрузка подключается в последнюю очередь. Критически важно соблюдать полярность подключения «+» и «-». ② В первую очередь выполнять подключение ведущего контроллера, затем подключите коммуникационные кабели к ведомым контроллерам, далее выполняйте подключение фотоэлектрических модулей, аккумуляторных батарей и нагрузки в соответствии с порядковым номером ведомых контроллеров

**Примечание:** для повышения безопасности мы настоятельно рекомендуем использовать плавкий предохранитель в цепи подключения солнечных модулей и в цепи подключения аккумуляторной батареи.

#### **2. Интерфейс**

Интерфейс RS485

| <b>RS485</b> |  |  |  |               |                   |                           |
|--------------|--|--|--|---------------|-------------------|---------------------------|
|              |  |  |  | No.           | <b>Definition</b> | <b>Parallel operation</b> |
|              |  |  |  | 困             | 12V               |                           |
|              |  |  |  | $\mathcal{D}$ | <b>GND</b>        | <b>Black</b>              |
|              |  |  |  | $\circled{3}$ | D-                | Yellow                    |
| ≕            |  |  |  | A.            | $D+$              | Red                       |
|              |  |  |  |               |                   |                           |

RS485, схема соединения проводов при параллельном подключении

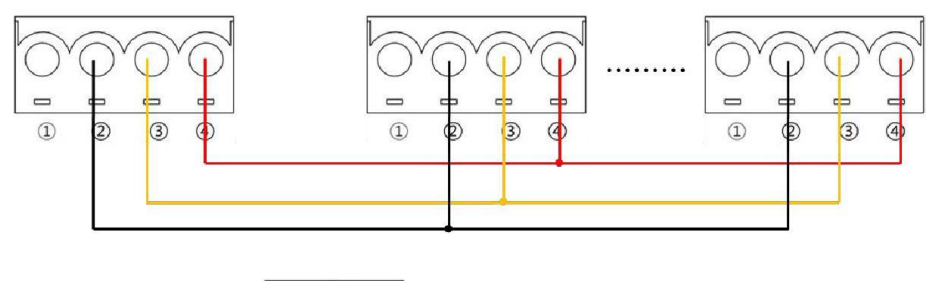

**3.** Настройка параметров (  $\left|\bigotimes_{\mathsf{SET}}\left|\sup_{\mathsf{U}\mathsf{D}:\mathsf{11.0V}}\right|\right|$ )

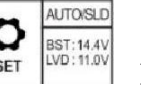

 $\Omega$ "Address": Номер ведущего контроллера должен быть наименьшим среди всех контроллеров в системе. Адреса ведомых контроллеров необходимо выставлять по порядку.

Для примера: Номер ведущего контроллера установлен «1», первый подключенный ведомый контроллер должен иметь номер «2» и т.д.

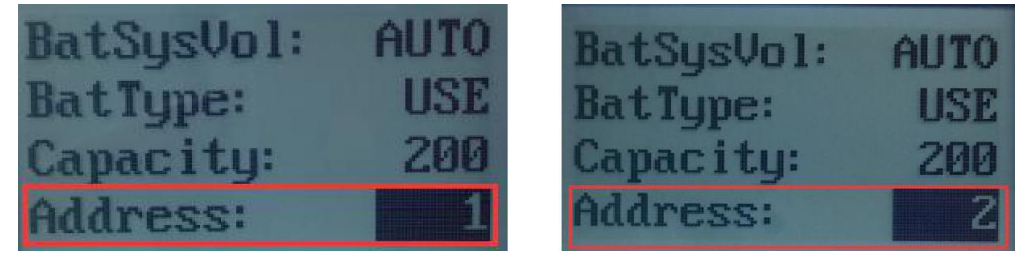

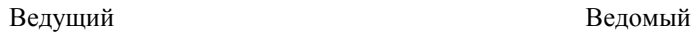

**Примечание:** если происходит сбой ведущего контроллера, следующий минимальный по адресу ведомый контроллер автоматически изменится на ведущий и перераспределит мощность, не вызывая сбоя всей системы.

② "485": «Parallel CHG» (режим параллельной работы),для всех контроллеров должен быть установлен режим «Parallel CHG».

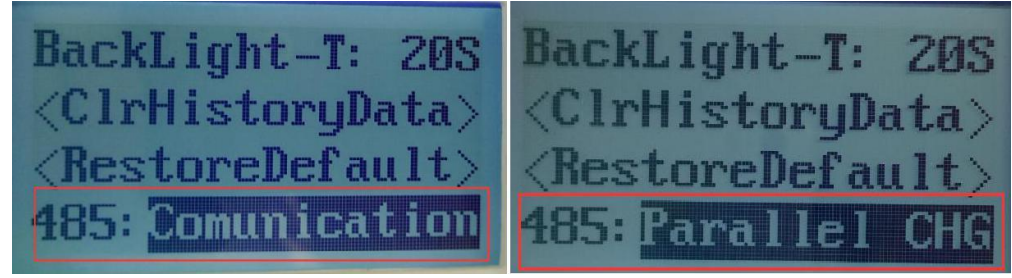

Режим коммуникационного подкл. Режим параллельного подкл.

**Примечание:** Интерфейс RS485 можно использовать для связи с внешними устройствами или для параллельной работы. Если он используется для работы в параллельном режиме, функция 485 должна быть настроена на режим «Parallel CHG».

③ Левое изображение - это интерфейс ведущего контроллера, когда он используется. Правое изображение - это интерфейс ведомого контроллера, когда он используется (инструкции по заряду и разряду отличаются).

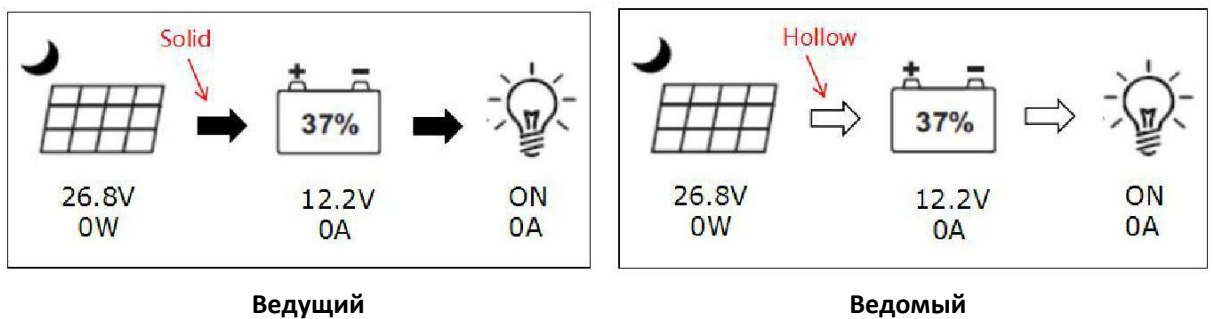